# **S3-Link 3.0 - Release Notes**

# **Introduction**

The following new enhancements have been added in the 3.0 release of S3-Link. In addition to these enhancements, various issues have been fixed.

## **Pilot Features**

Following changes have been added in this release. Let us know if you need any additional information.

# **Allow to link same files to multiple records**

This is a beta feature. Our team is still working on it to enhance it. Using this feature, users will be able to link the same files with multiple records. Keep this in mind that only files will be linked with multiple records using this feature. Our default folder structure for records like bucket / object plural label / record name / file.extension won't be followed while linking files to any record.

We have added configuration to enable this feature. You can find it at S3-Link Administration > System Configuration > Link Files to Multiple Records.

If you are going to move your existing Salesgforce content documents in Amazon S3 bucket using our APIs, you will be highly recommended to use this feature. Because Salesforce content documents might be linked with multiple Salesforce records and if this is disabled, our APIs will create a copy of the same file for each record to which the content document is linked.

#### **File versioning**

This is a beta feature. Our team is still working on it to enhance it. We have added an option in our "Create Bucket" screen to enable file versioning for new Amazon S3 bucket. Checkbox "File Versioning?" in "Create Bucket'' is used to enable this feature. If you want to enable it for your existing buckets, let our support team know. Support team will work with you to enable it for you guys.

Versioning is a means of keeping multiple variants of an S3-File in the same bucket. You can use versioning to preserve every version of every S3-File stored in your Amazon S3 bucket. With versioning, you can easily recover from both unintended user actions and application failures.

Versioning-enabled buckets enable you to recover S3-Files from accidental deletion or overwrite. For example:

1. If you delete an S3-File, instead of removing it permanently, Amazon S3 inserts a delete marker, which becomes the current object version. You can always restore the previous version.

2. If you overwrite an object, it results in a new S3-File version in the bucket. You can always restore the previous version.

Users can create, delete, preview and download file versions. "New Version" on the S3-File detail page will create a new version of the file.

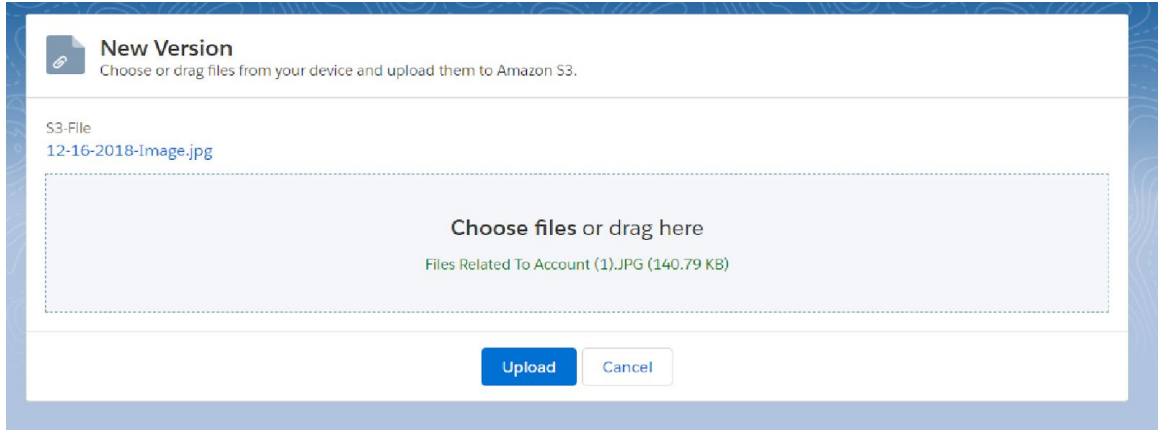

New versions will be displayed in the S3-File Versions related list.

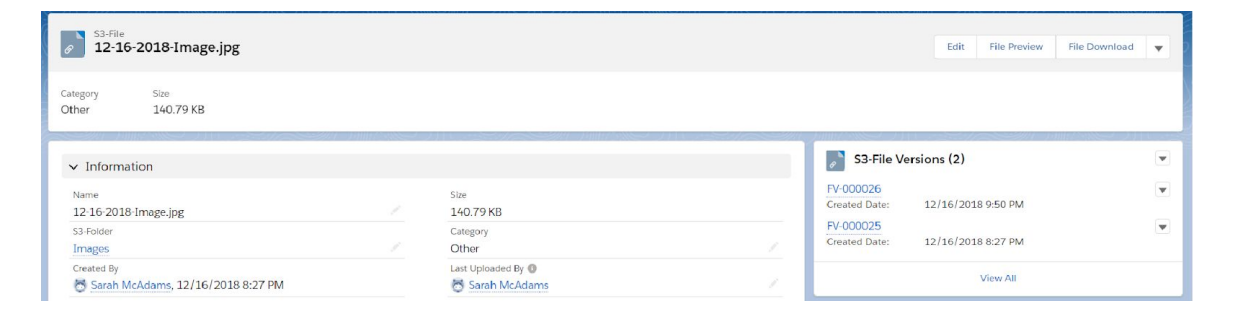

Users can open any S3-File Version and "Download" and "Preview" it. "Download" and "Preview" from S3-File will always use the latest file version.

#### **Allow to set title large than 80 characters**

We are using the standard name field for S3-File and S3-Folder objects which have a limit of 80 characters. So we have added a new field called "Title" in our S3-File and S3-Folder object. Which will allow you to set the title larger than 80 characters. Use of the "Name" field will be as it is. "Name" will always be unique and will be used to find duplicate files under the same folder. But along with "Name", now the user can also set "Title". If "Title" is blank, it will be auto populated with "Name".

#### **Main features**

#### **Lightning component for file upload**

We have added a lightning component to upload the file from the record detail page. Name of the component is "S3-File Uploader(Single)". Using this component, users can just drag and drop files on any record detail page and that file will be uploaded in Amazon S3 and attached to that record. File will be shown in the related list "S3-Files".

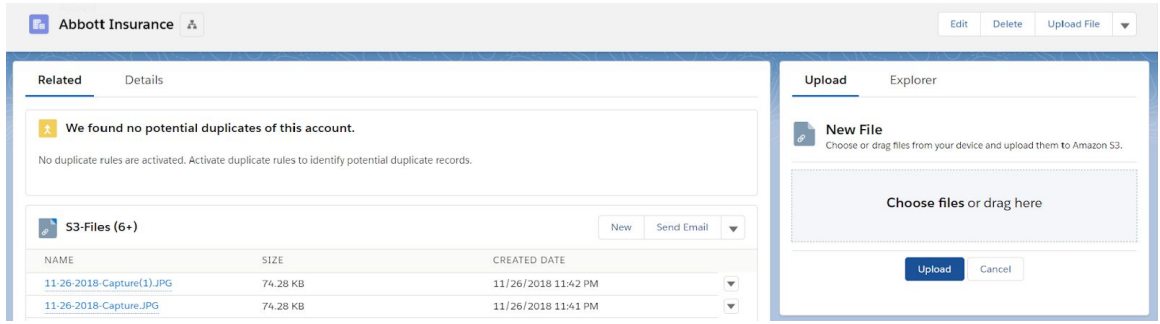

#### **Lightning component for file explorer**

We have added a lightning component to explore the files related to any record from the record detail page. Name of the component is "S3-File Explorer". Using this component, users can explore folders and files related to any record from any record detail page. Users can also download files by clicking on the file name. Component has an attribute called "Root Folder Ids" to show other folders in the explorer.

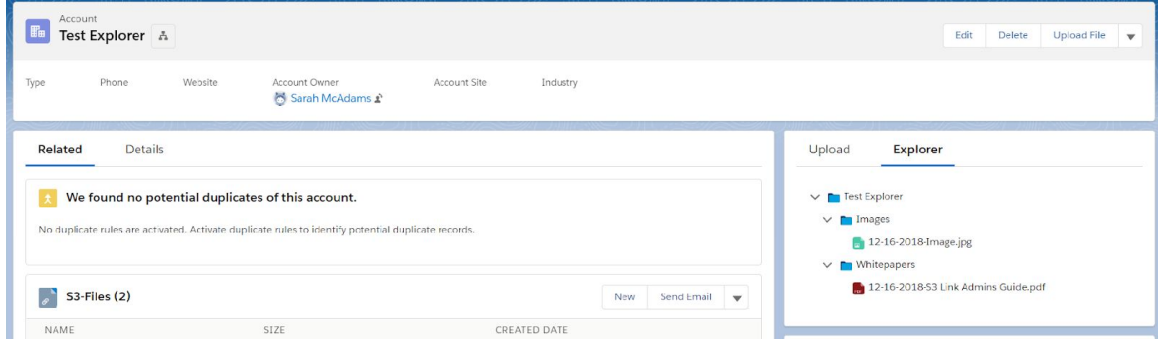

### **Lightning component for file download**

We have added a lightning component for download files. This component is plugged in S3-File detail. It downloads S3-File in the file detail page itself as a popup.

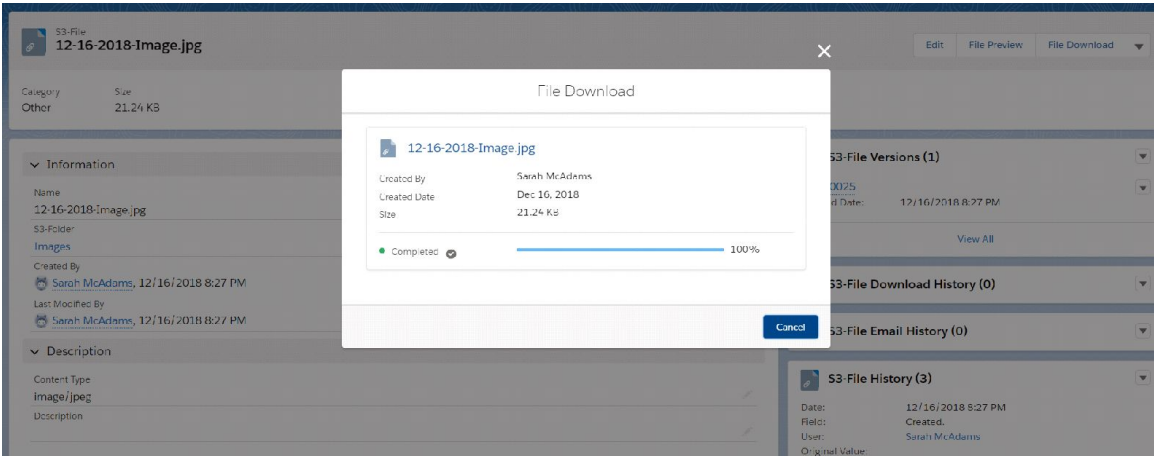

## **Lightning component for file preview**

We have added a lightning component to preview files. It uses native Salesforce file preview feature to show previews of Amazon S3 files. This component is plugged in S3-File detail. It opens the preview in the file detail page itself as a popup.

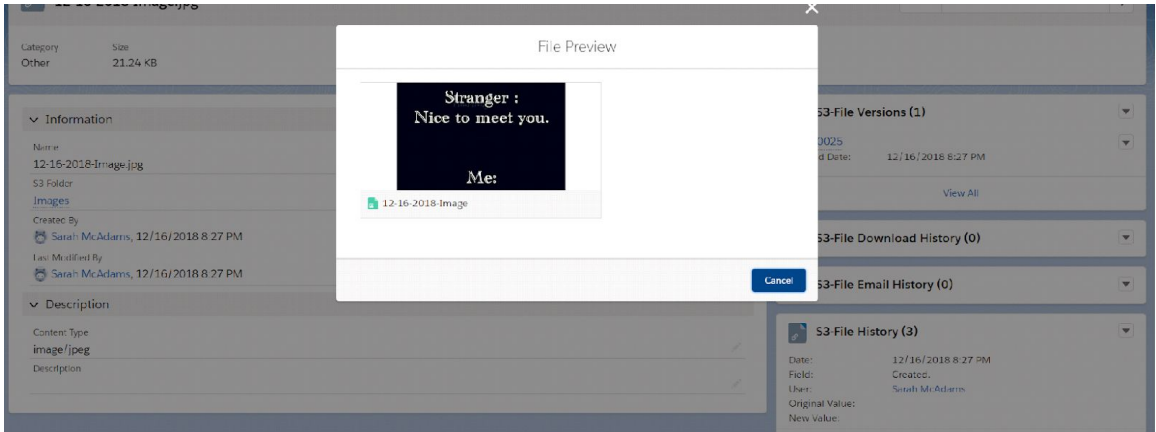

#### **Lightning component for file search**

We have added a lightning component and application page, which allows users to search S3-Files by using different criteria. Here fields allowed for criteria and search result grid are configurable. You can add this component on any home, application or record page. Users can also download the files by clicking the file name in the search results grid.

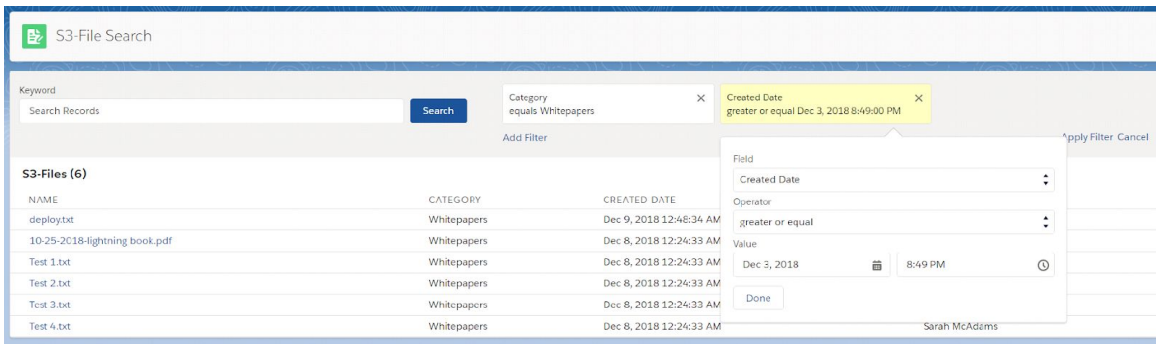

# **Added support for lightning community**

We have added lightning components for file upload, preview, explore and search. You can also add these components in your lightning community pages. It will allow your community users to perform all those operations through your lightning community.

#### **Auto backup of S3-Link buckets**

We have recently added support for Amazon S3 Glacier for the Amazon S3 bucket created through S3-Link. Amazon S3 Glacier is an extremely low-cost storage service that provides durable storage with security features for data archiving and backup. With Glacier, customers can store their data cost effectively for months, years, or even decades. Glacier enables customers to offload the administrative burdens of operating and scaling storage to AWS. It will require configuration. You can contact our support team to enable auto backup of your S3-Link buckets

## **Modify the standard S3-Link folder structure**

Till now, we were only using our standard folder structure like bucket / object plural label / record name / file name for any Salesforce record. But in this release we have added a few global apex methods which will allow our customers to build folder structures as per their requirement using our global methods through custom code. There are two modification that we allow our customers to do using custom code. You can contact our support team to get more information about custom code.

1. You can use not only name but any of your field values as folder name for the record home folder.

2. You can now create child record folders under its master record's folder. I.e for opportunity folder structure can be configured like this. bucket name / accounts / account name / opportunity name / opportunity file name.

## **Auto export Salesforce content documents**

We have a feature, where our customer can move their existing Standard Salesforce Attachments in Amazon S3 using our API. That API was only working for standard attachments. In this release we have made changes in that API to make it work for Content Document also known as Salesforce files. So if you are using Salesforce files and you want to move those files in Amazon S3 you can do it using our API.

#### **Auto export Email Message attachments**

We have added a feature to auto move attachments of email messages in Amazon S3. Whenever a user sends any email with attachments, attachments will automatically move to Amazon S3. If your org has "lightning for gmail" configured and if your clients are sending you emails with attachments related to lead or any record, those attachments will automatically move to Amazon S3 as S3-File and S3-Files will be linked with lead or respective parent record.

#### **Strict folder access**

We have added a feature where users cannot upload files or create folders inside the parent folder if the user doesn't have write access for that parent folder. We have added configuration to enable this feature. If you want to enforce strict folder access only for file explorer, you can go to S3-Link Administration > File Explorer Page Configuration > Enable Strict Folder Access. If you want to enable it for any file uploads or new folder, you can get to S3-Link Administration > File Upload Page Configuration > Enable Strict Folder Access.

#### **Download all from record detail**

Earlier users were able to download a single file at a time. In this release we have added a lightning component which will download all files related to a specific record at the same time. You can add "Download All'' button on the record detail page or related list. On clicking that button it will start downloading for all files related to that record.

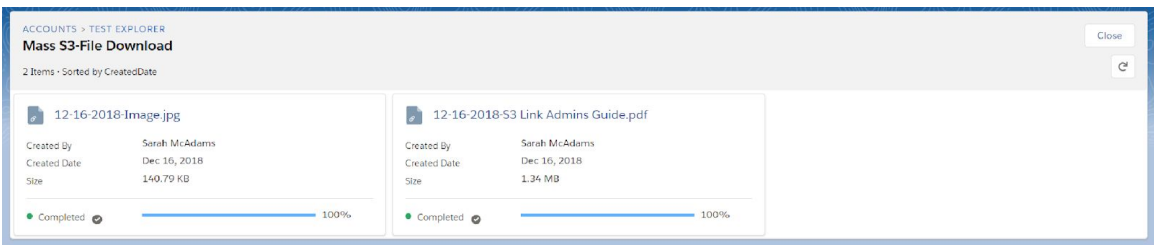

# **Upload file without file extension**

In this release, we have removed the validation for file extension. Earlier users were not able to upload files without file extension, which was causing issues for binary files. As that file extension validation has been removed, now users can upload the files without file extension.

#### **Removed validation for special characters in file / folder name**

In this release, we have removed the validation for special characters  $\langle, \rangle$ , &. for file and folder name. Now users can use these characters in file and folder names.

## **Added support to set content disposition**

We have a field called "Download URL", which contains AWS URL to access the file. Till now, download URL was used to open the file directly in browser (if readable by browser). In this release, we have added support to make it configurable. We have added configuration at S3-Link Administration > File Upload Page Configuration > Enable Attachment as Content-Disposition.

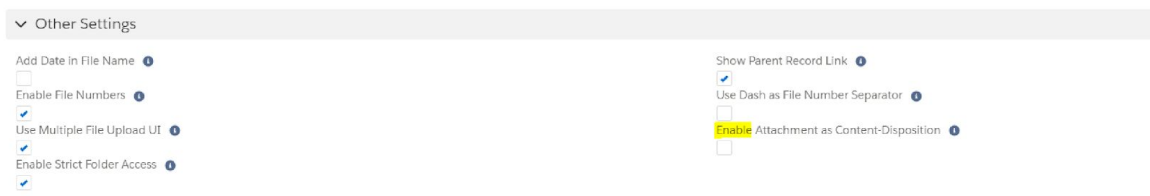

If that is true, the download URL will download the file instead of opening the file in the browser. This will apply to the new files uploaded after the configuration is enabled.

# **AWS S3 object metadata**

We have added a feature to save Salesforce field values in Amazon S3 file object as metadata. By default parent record Id and parent object API name will be stored as metadata. If you want to enable more fields as metadata, you can go to S3-Link Administration > File Upload Page Configuration > File Metadata Fields.

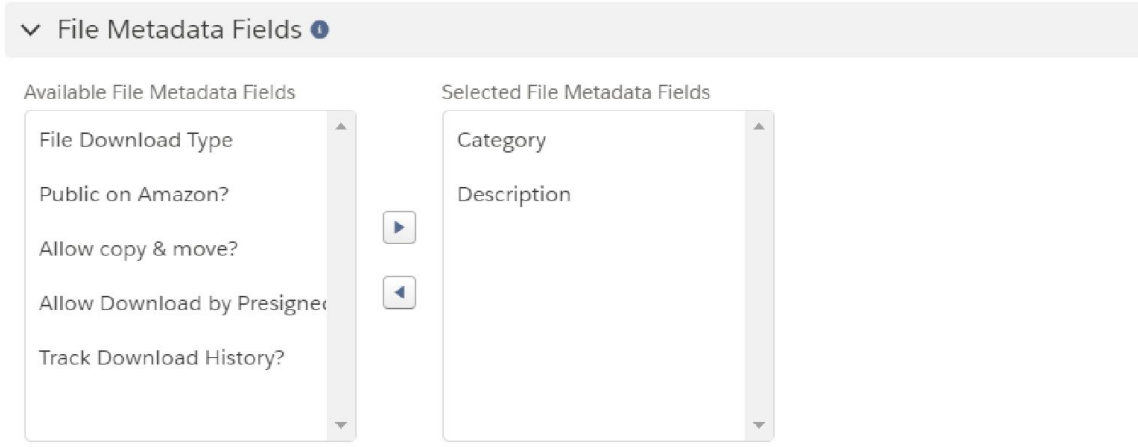

If you have enabled "Category" and "Description" as metadata fields, it will be stored as below in Amazon S3.

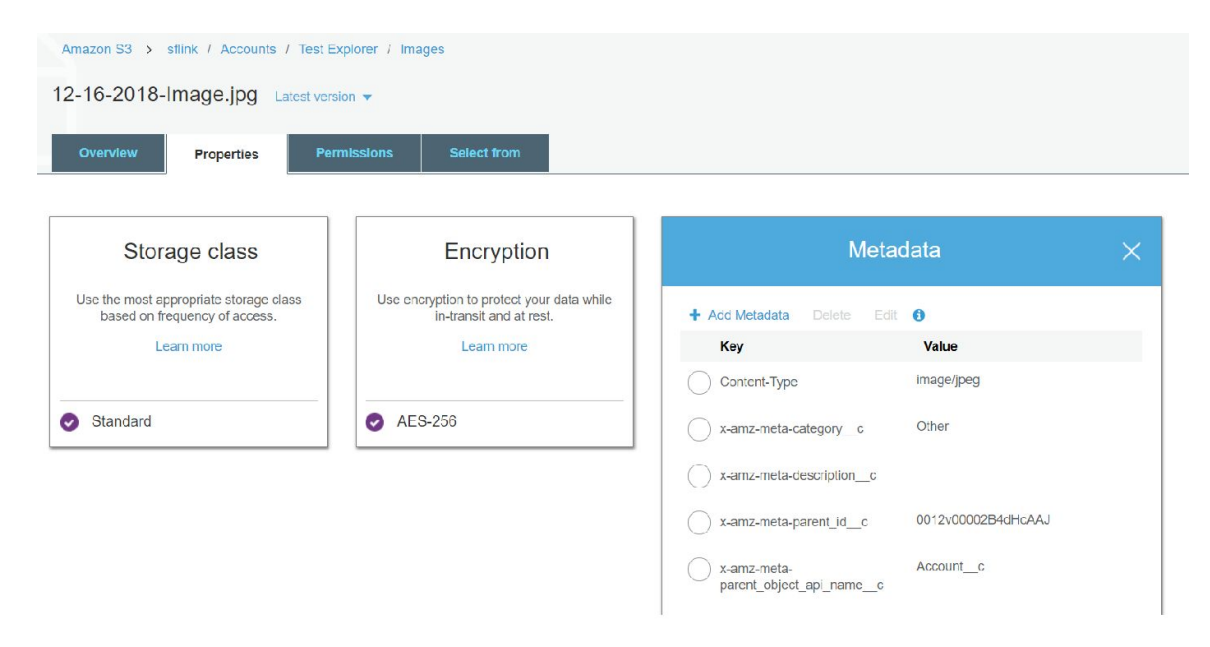

#### **Set file fields from URL in upload file page**

We have added a feature where you can set up our file upload URL such that you pass the field value as URL parameter and fields will be auto populated with those values in the file upload page.

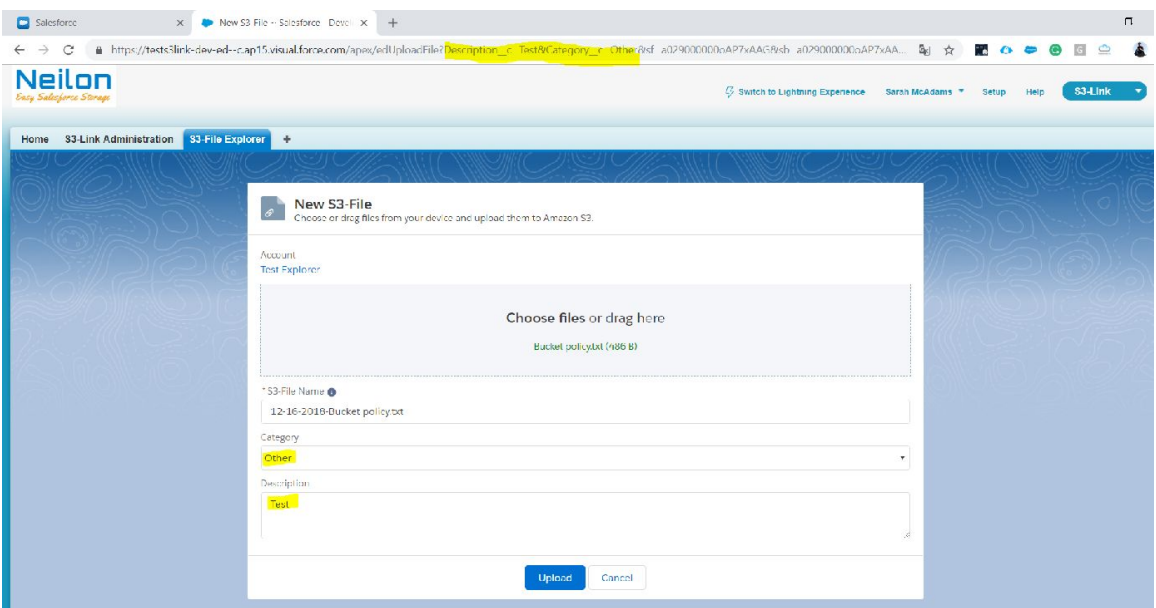

#### **Sort type option**

We have added support to set sorting order in our file explorer UI. We have added an option to set sort type i.e ASC and DESC in the drop down for sort by fields.

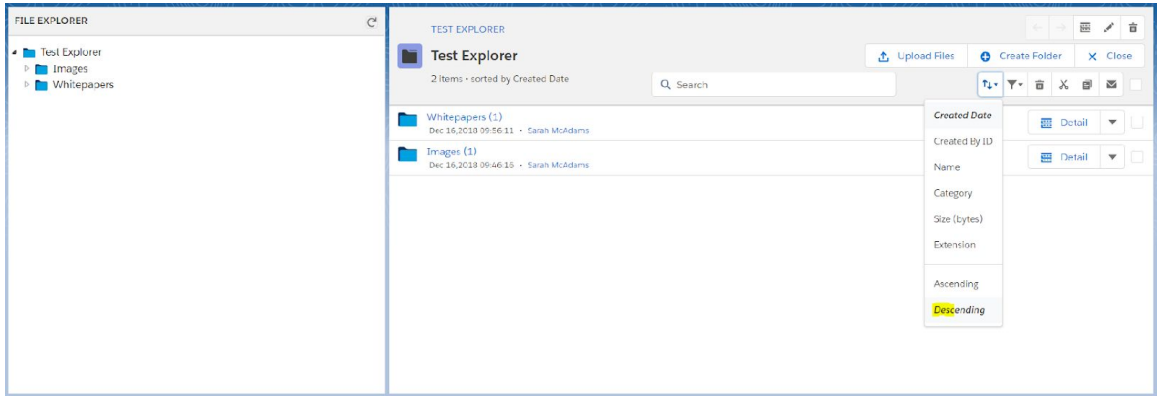

#### **Email Message, Event & Taks Id as folder name**

Earlier, we were using "Subject" as the folder name for all above objects' record home folder name. In this release, we have made changes to use "Id" as a folder name for those objects.

#### **Export attachments for Email Message, Task & Event**

We have a feature to auto move attachments in AWS. That feature was working for all objects other than Email Message, Task & Event objects. In this release we have added support to export attachments related to Email Message, Task and Event. It will require some custom code though. If you want to enable it, contact our support team.